## **Using the AISD School Search**

Use this link: [SearchCampusByAddress,](https://is-teams.aisd.net/enrollment/EntryPointSearchCampusByAddressStartExternalAction.do) to search for the campuses (elementary, junior high and high school) to which your home address is assigned.

## It will bring up the following screen:

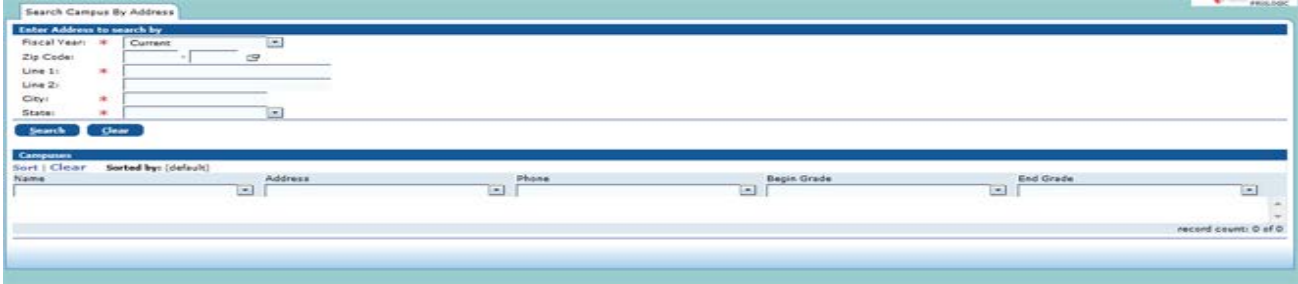

You will use the top of the form to enter your home address information. It is always best to enter the zip code, if known, as the system will automatically fill in the city and state entries for you.

Please note that if you live within the 76013 or 76015 zip codes, an extra step is necessary. After entering the zip code, you will receive a pop-up window where you will need to select whether the city is Arlington or Pantego.

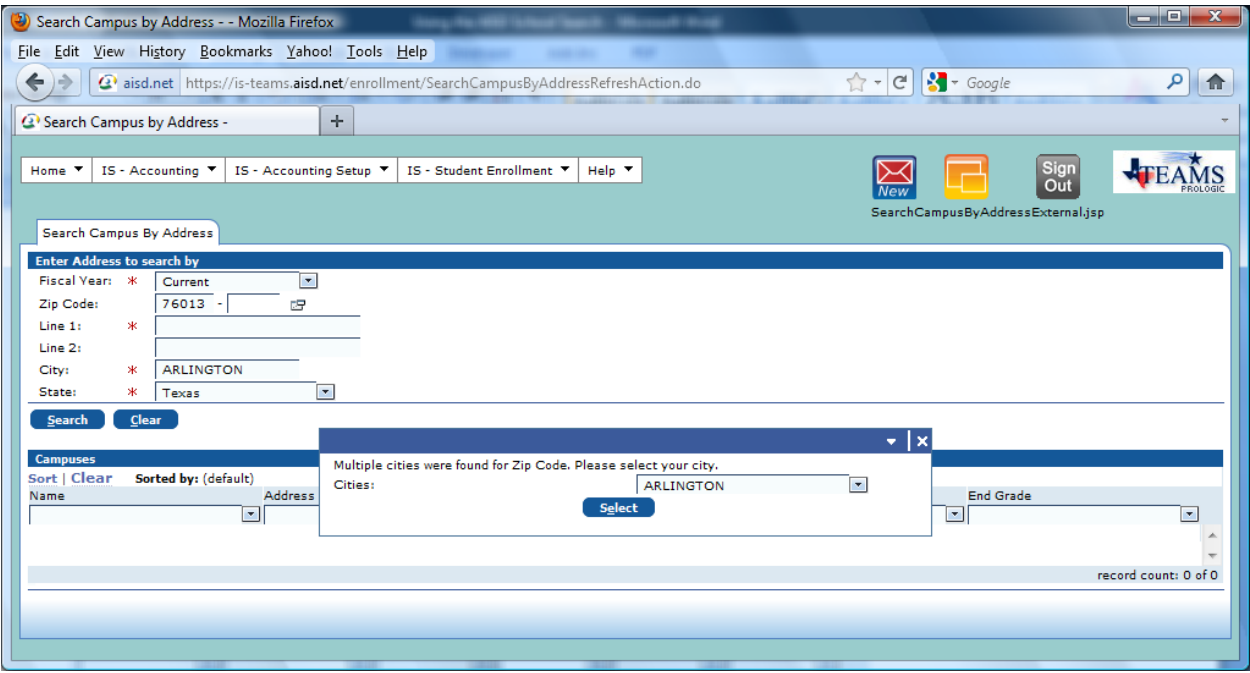

Enter the full street address (including apartment number if one exists) into the Line 1 entry area (see notes below). If you did not enter the zip code, then you will need to enter the city and state information. Click the search button.

The following window will appear:

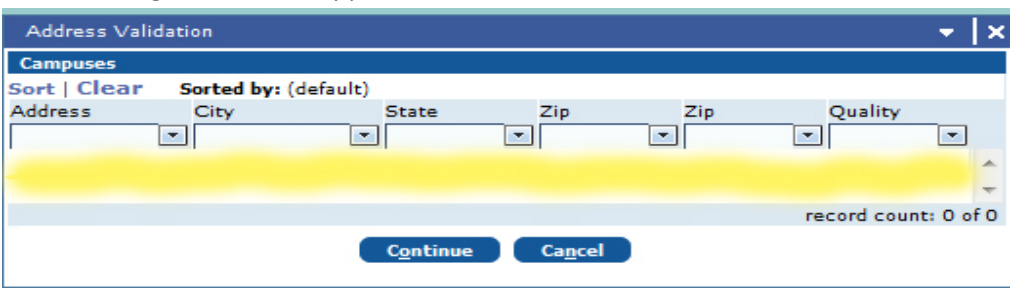

If the address you entered is found, you will see a row or rows in standardized format.

- If one row appears, select that row.
- If multiple rows appear, select the address that best represents your home address.

Click the continue button, and you will see the schools to which your home address is assigned.

## NOTES:

If no rows appear in the window, the system has been unable to find your address. Click the cancel button, and try checking the following:

- 1.) If you manually entered the city and state, try entering the zip code if you know it. If you do not know the zip code, check the city spelling and ensure that you have selected TX for the state.
- 2.) Make sure that you include any pre- or post-street directions, i.e. 1203 W Pioneer Pkwy.
- 3.) Make sure that you include the street type, i.e. Dr, Ln, Pkwy, Rd, St, etc.
- 4.) Remove all punctuation other than the # symbol to precede an apartment number.
- 5.) This search validates all the way to the apartment number. If you live in an apartment you must input the apartment number. If you use Apt, always include a space between Apt and the apartment number.